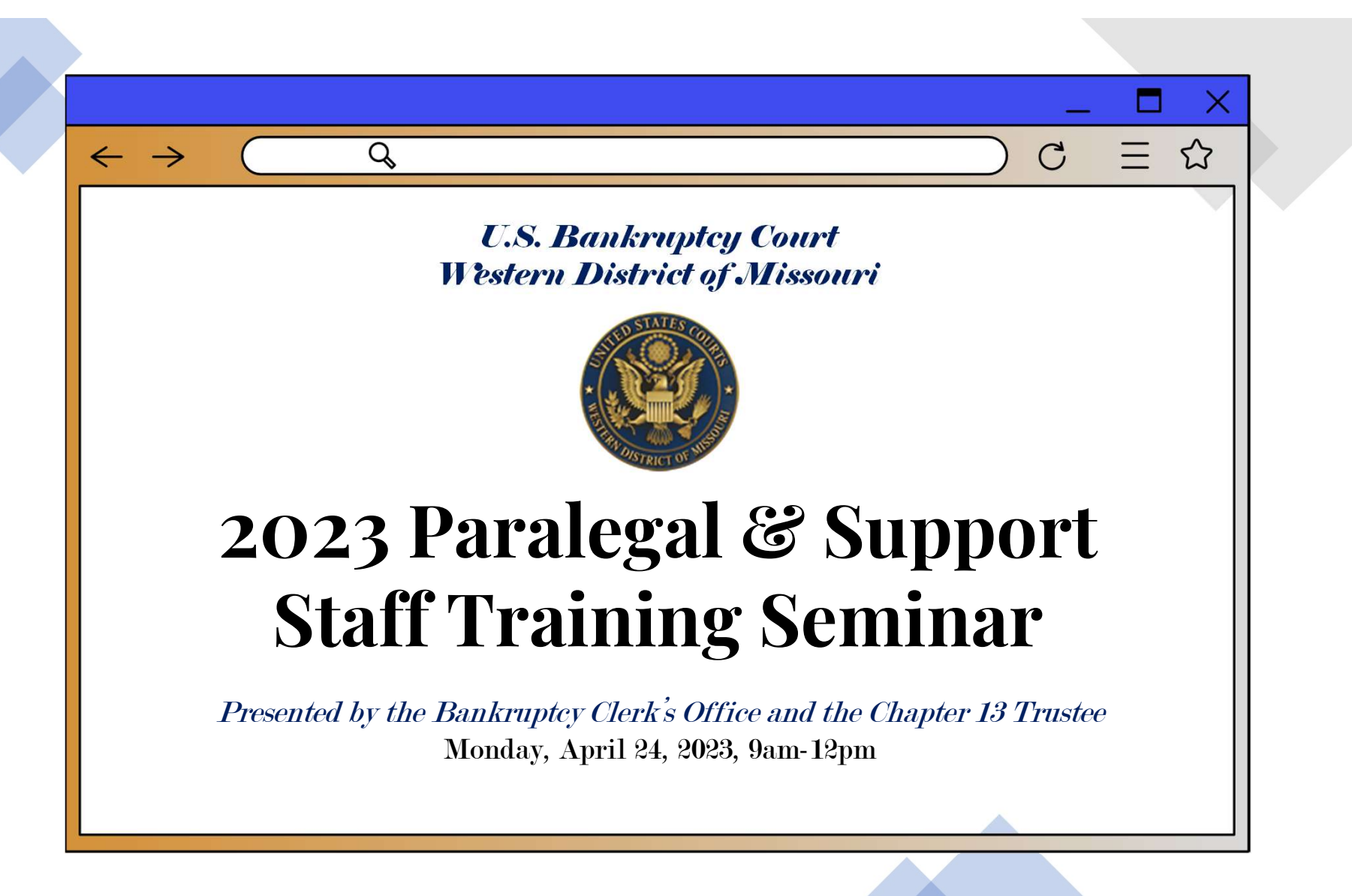

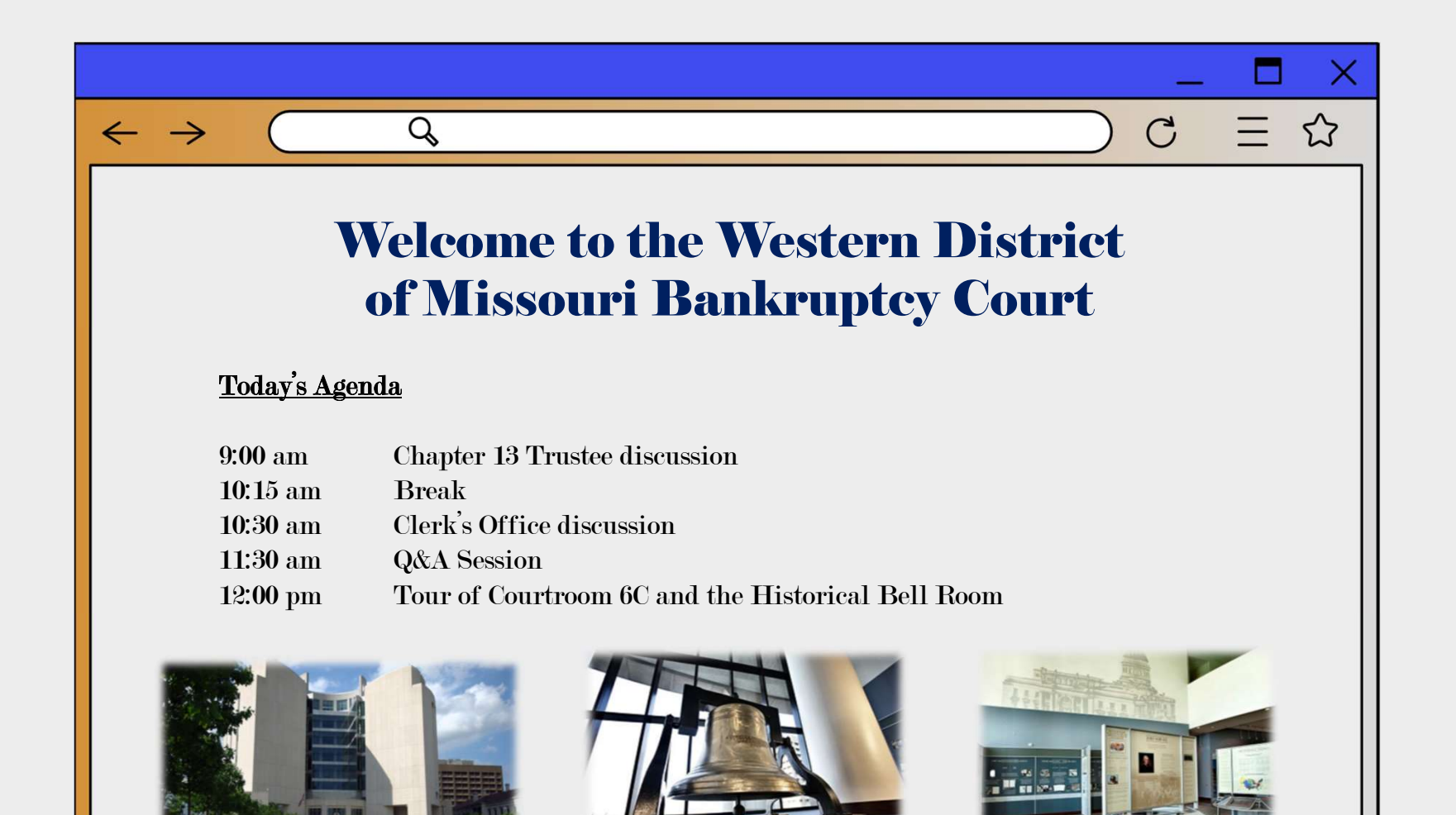

### Bankruptcy Clerk's Office **Overview**

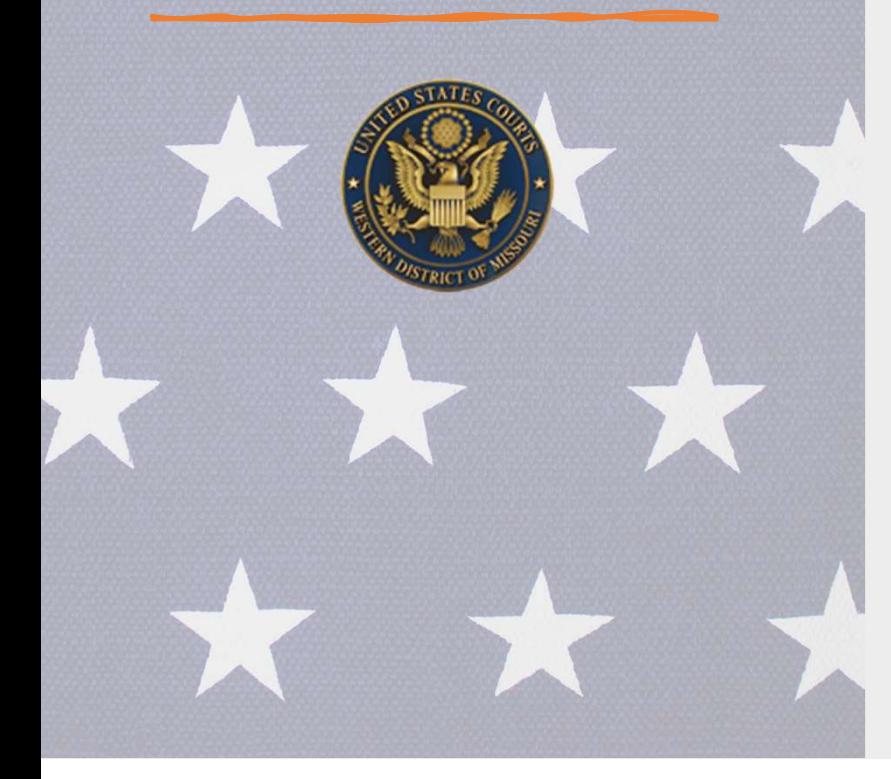

- → Main help line: **816-512-1800**. Phones are answered Monday Friday from 9:00 am<br>to 4:30 pm. **No Judgments...only solutions.**<br>→ Case Administrators<br>→ First to Review your Filings to 4:30 pm. No Judgments... only solutions.
- $\triangleright$  Case Administrators
	- $\triangleright$  First to Review your Filings
	- Electronic Recording Officers
- ▶ Courtroom Deputies:

: **816-512-1800**. Phones are answered Monday - Friday from 9:00 am<br>*o Judgments...only solutions.*<br>rators<br>sview your Filings<br>Perimore - Dawn Meador<br>Judge **Dow** - Christy Wilkinson<br>**Judge Norton -** Beth Graham<br>**Kansas Cit** e: **816-512-1800**. Phones are answered Monday - Friday from 9:00 am<br>**o Judgments...only solutions.**<br>Trators<br>Trators<br>Recording Officers<br>Periodics:<br>Checker Putters:<br>Checker Putters:<br>Chief **Judge Fenimore** - Dawn Meador<br>Judge e: **316-512-1800**. Phones are answered Monday - Friday from 9:00 am<br> *o Judgments...only solutions.*<br>
rators<br>
recording Officers<br>
recording Officers<br> **Chief Judge Fenimore** - Dawn Meador<br> **Uludge Norton - Beth Graham<br>
<b>K** 

> The Western District of Missouri is 1 of 6 consolidated court's in the country.

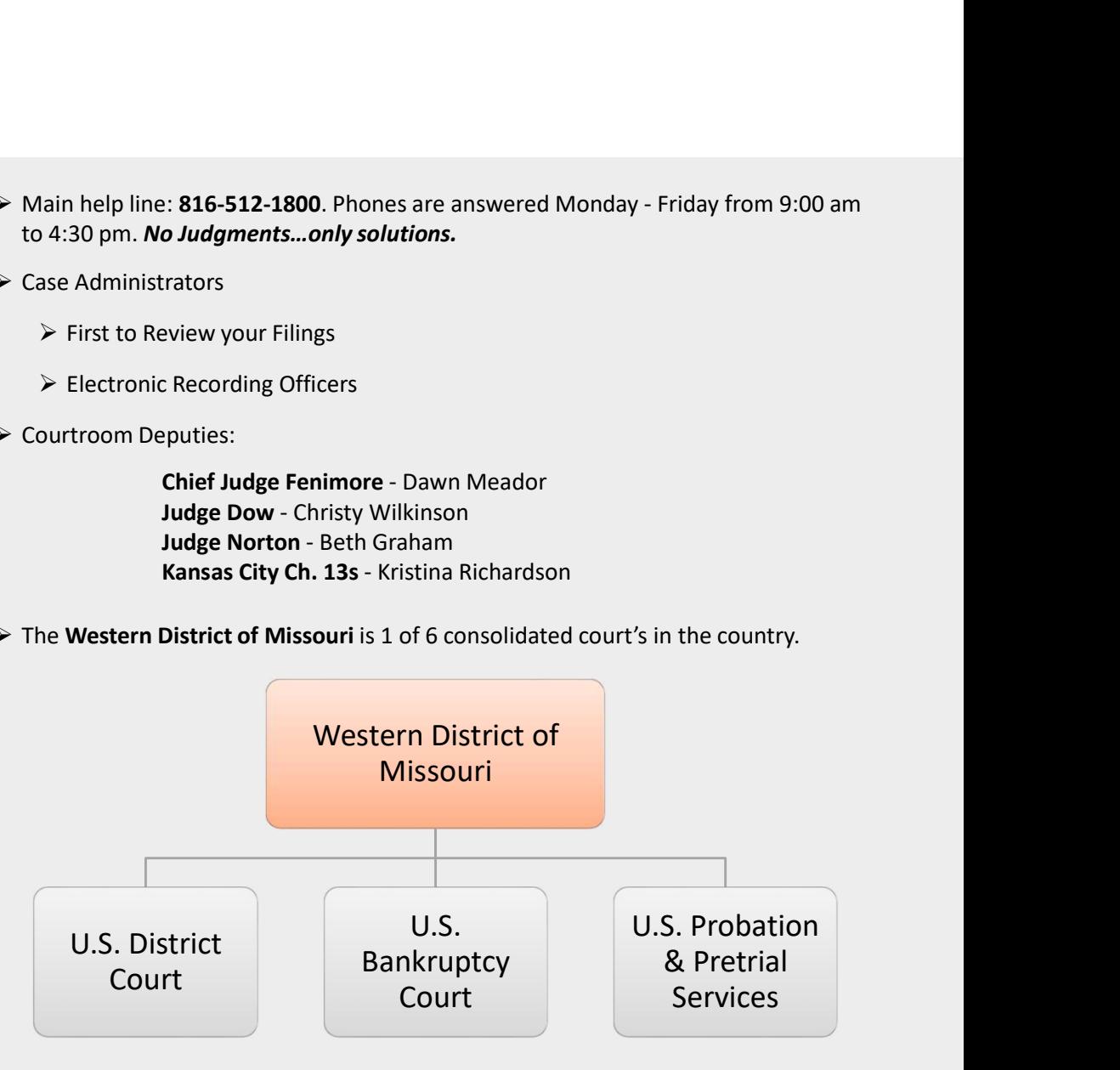

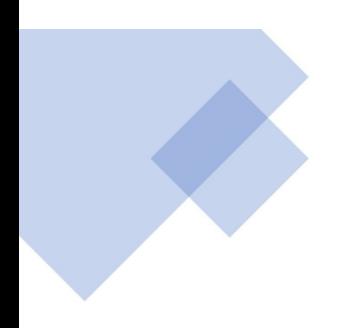

#### Northern/St. Joseph Division

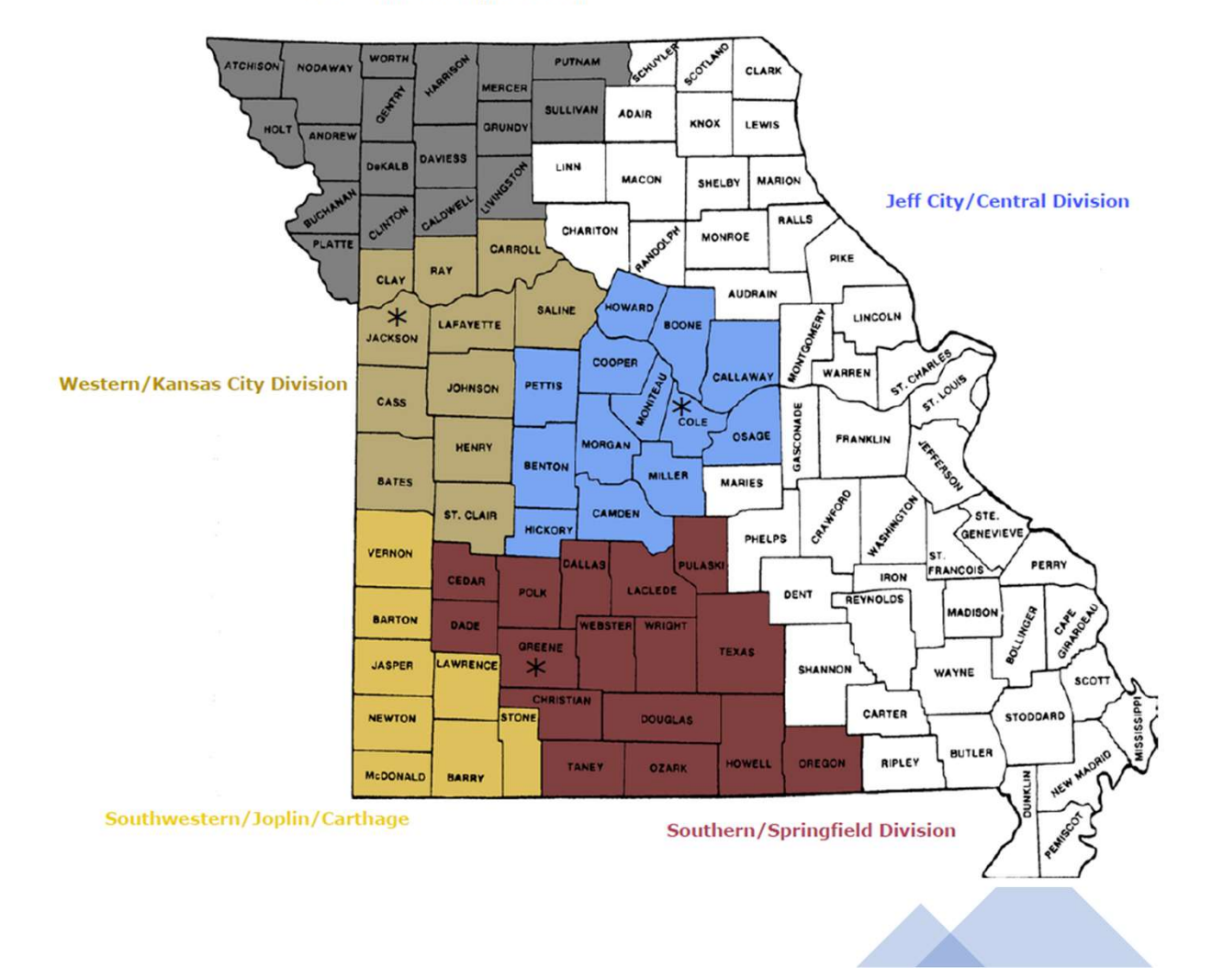

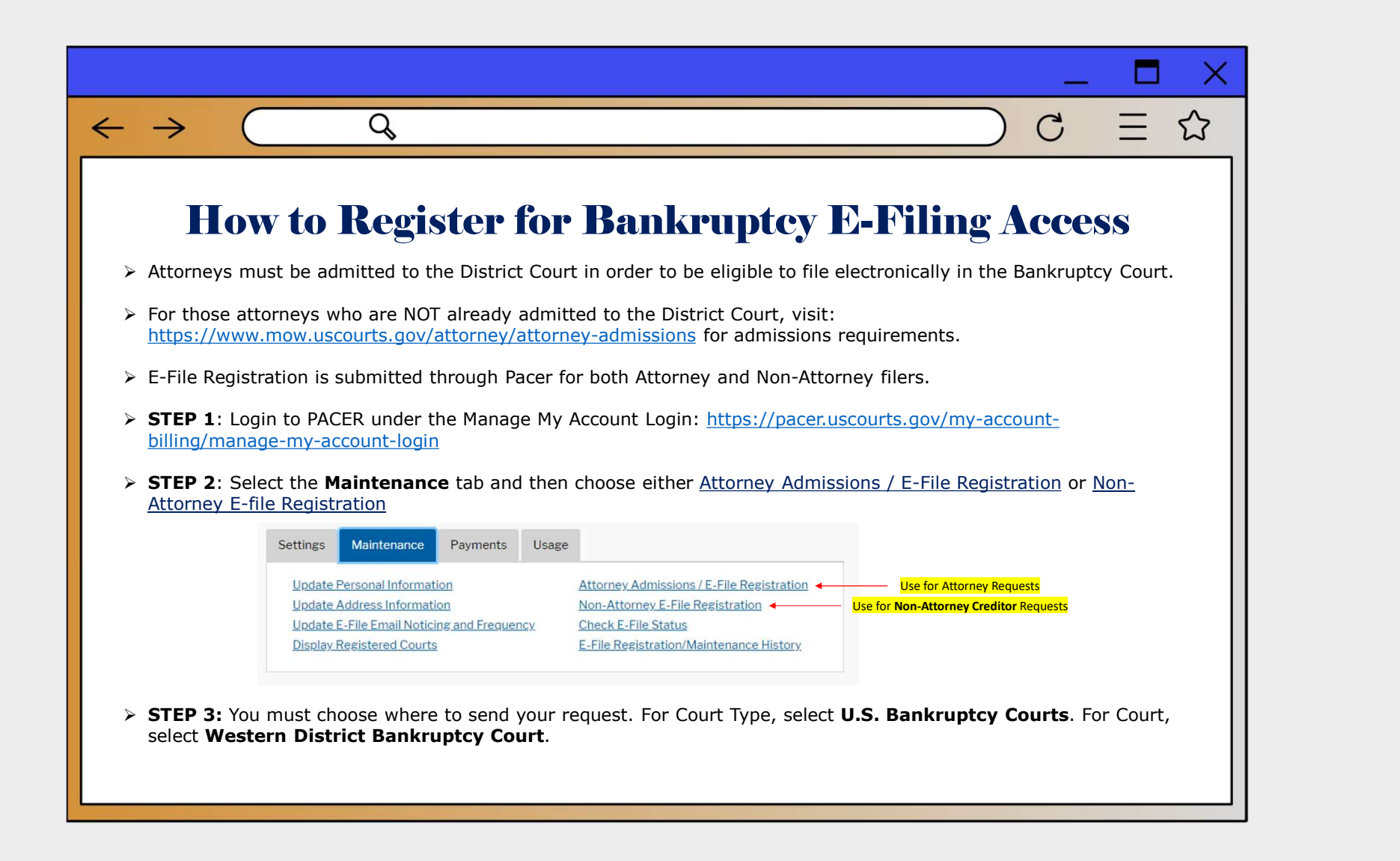

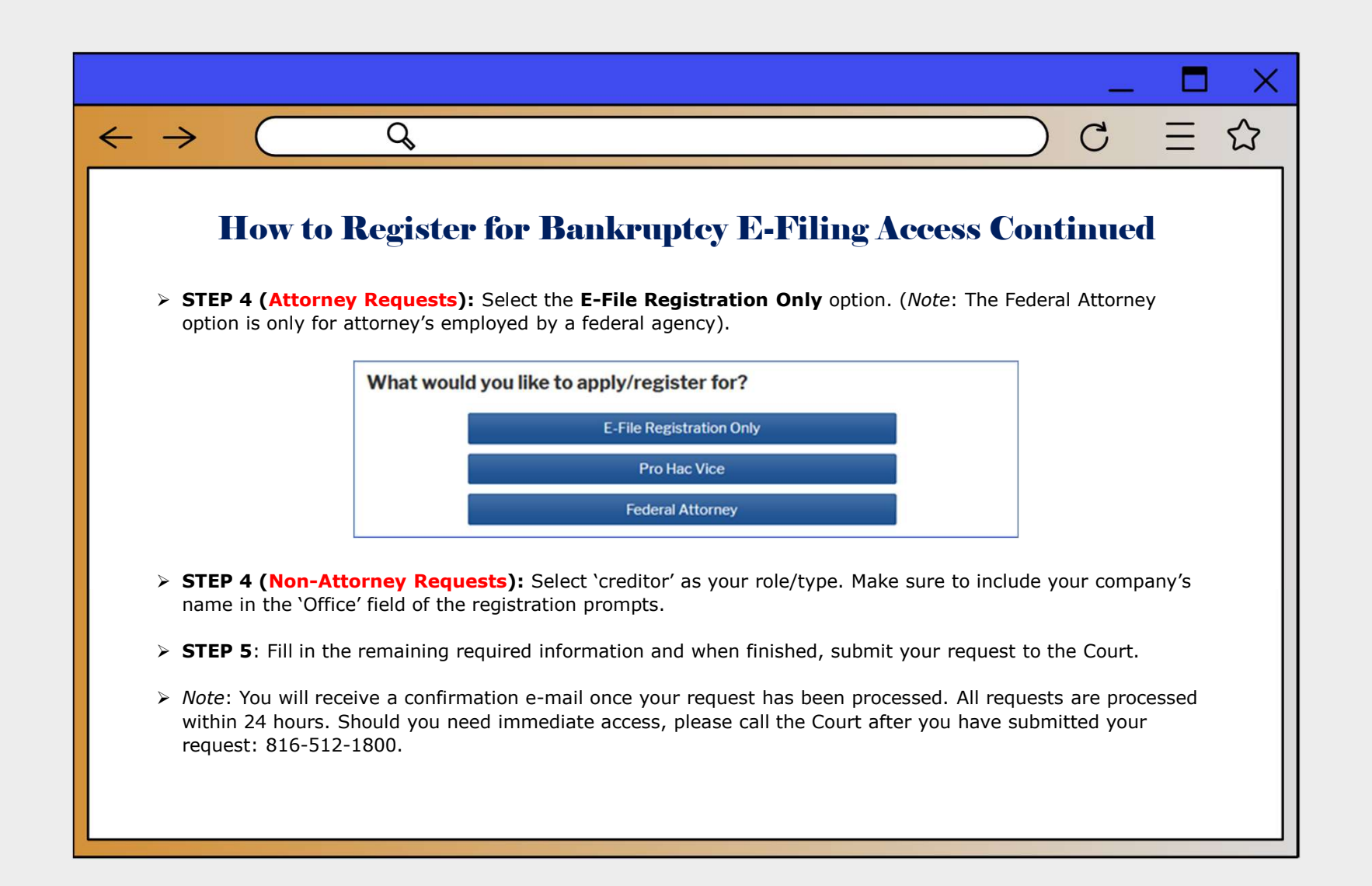

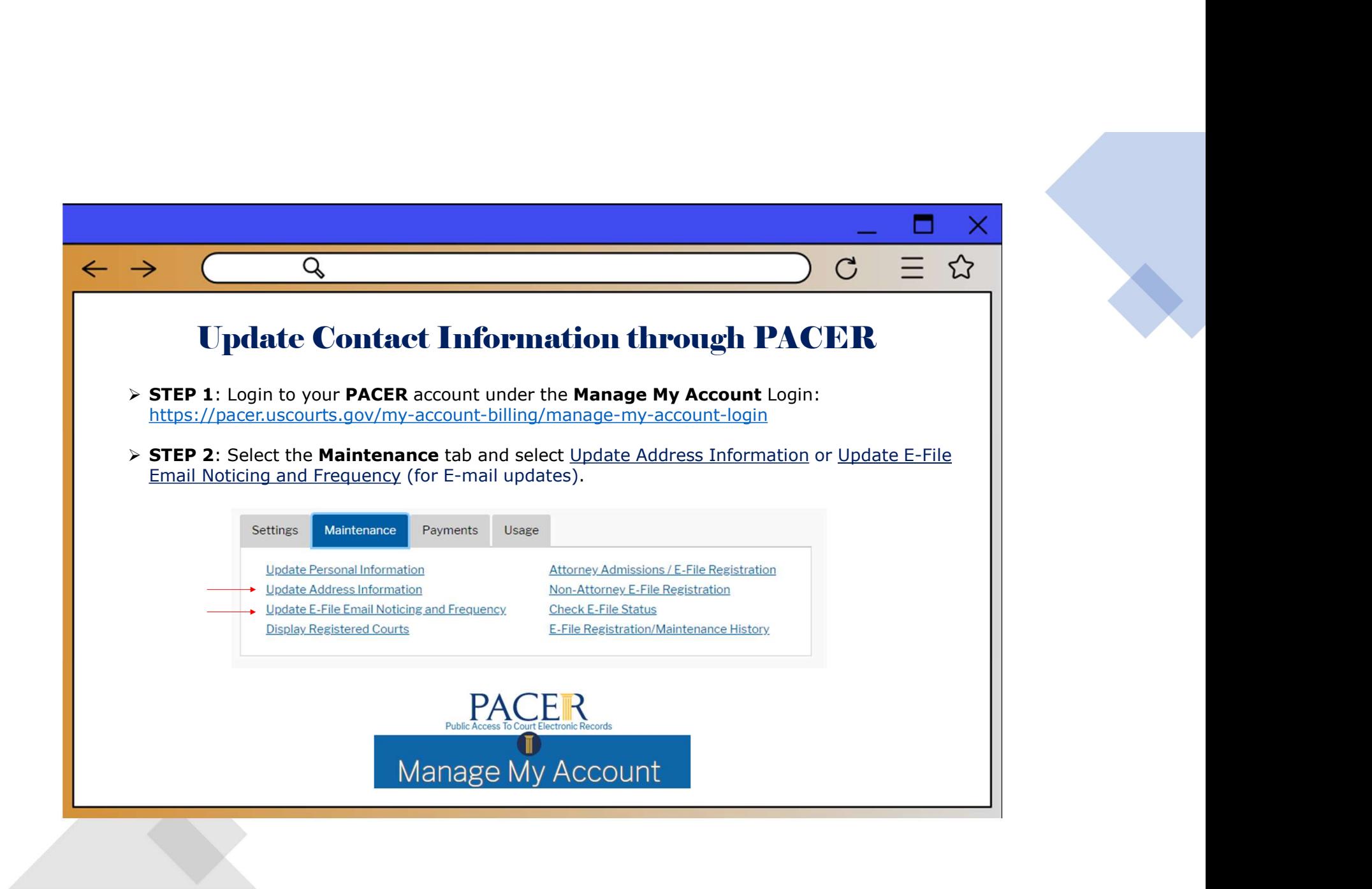

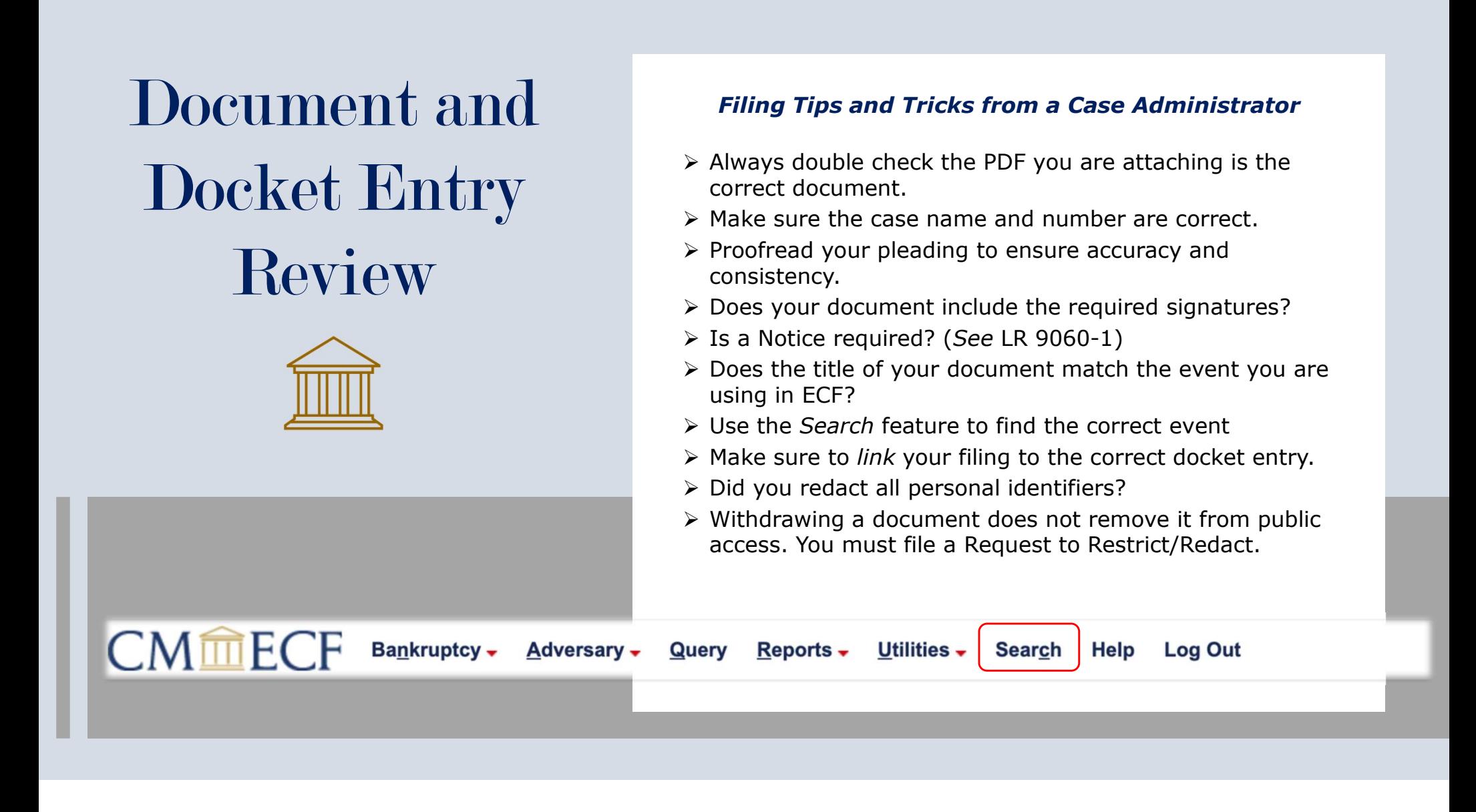

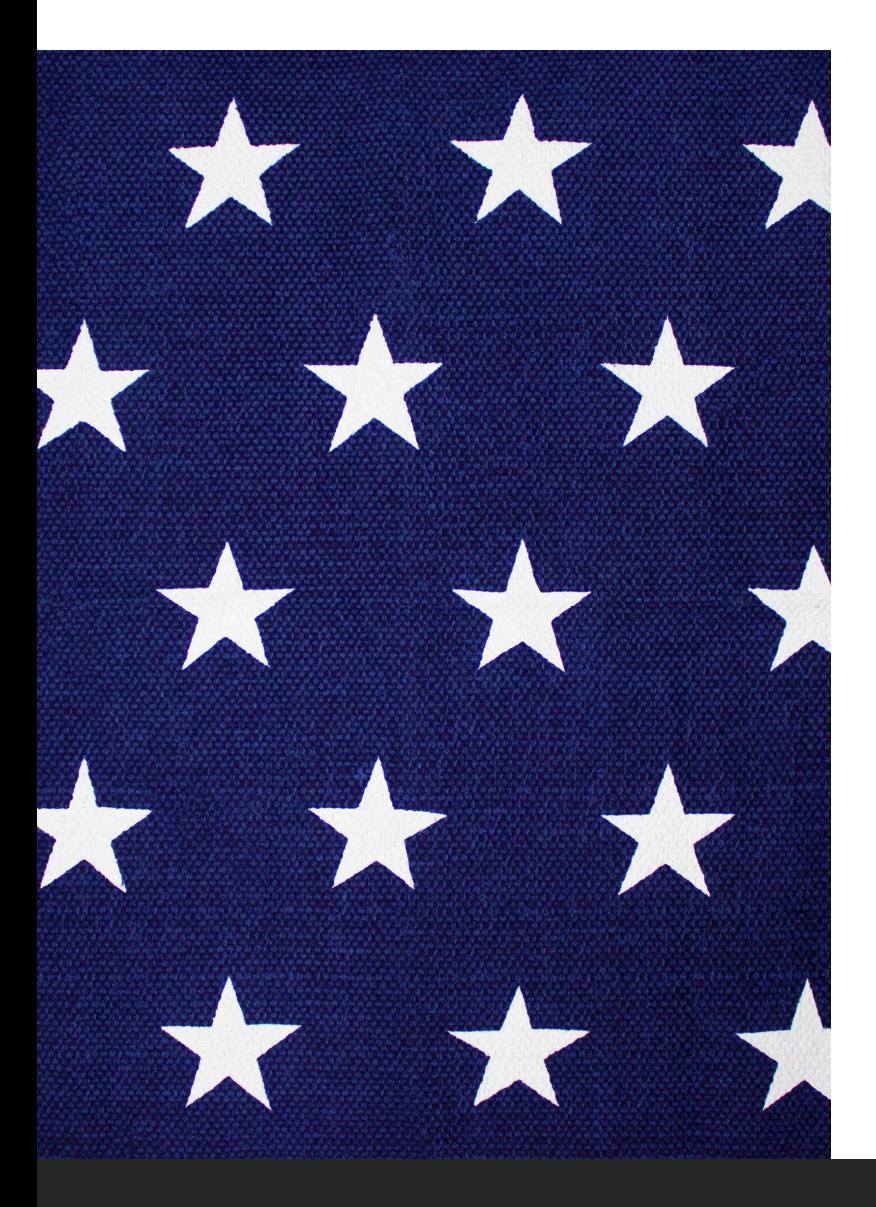

# Navigating the WDMO Website WDMO Website: www.mow.uscourts.gov<br>
\* WDMO Website: www.mow.uscourts.gov<br>
\* Phone Hearing Information<br>
\* Court Calendar<br>
\* Courtroom Deputy Directory<br>
\* Local Forms and Federal Forms<br>
\* Local Rules – Appendix and highlight

- \* WDMO Website: www.mow.uscourts.gov
- \* Phone Hearing Information
- \* Court Calendar
- \* Courtroom Deputy Directory
- \* Local Forms and Federal Forms
- 

### www.mow.uscourts.gov

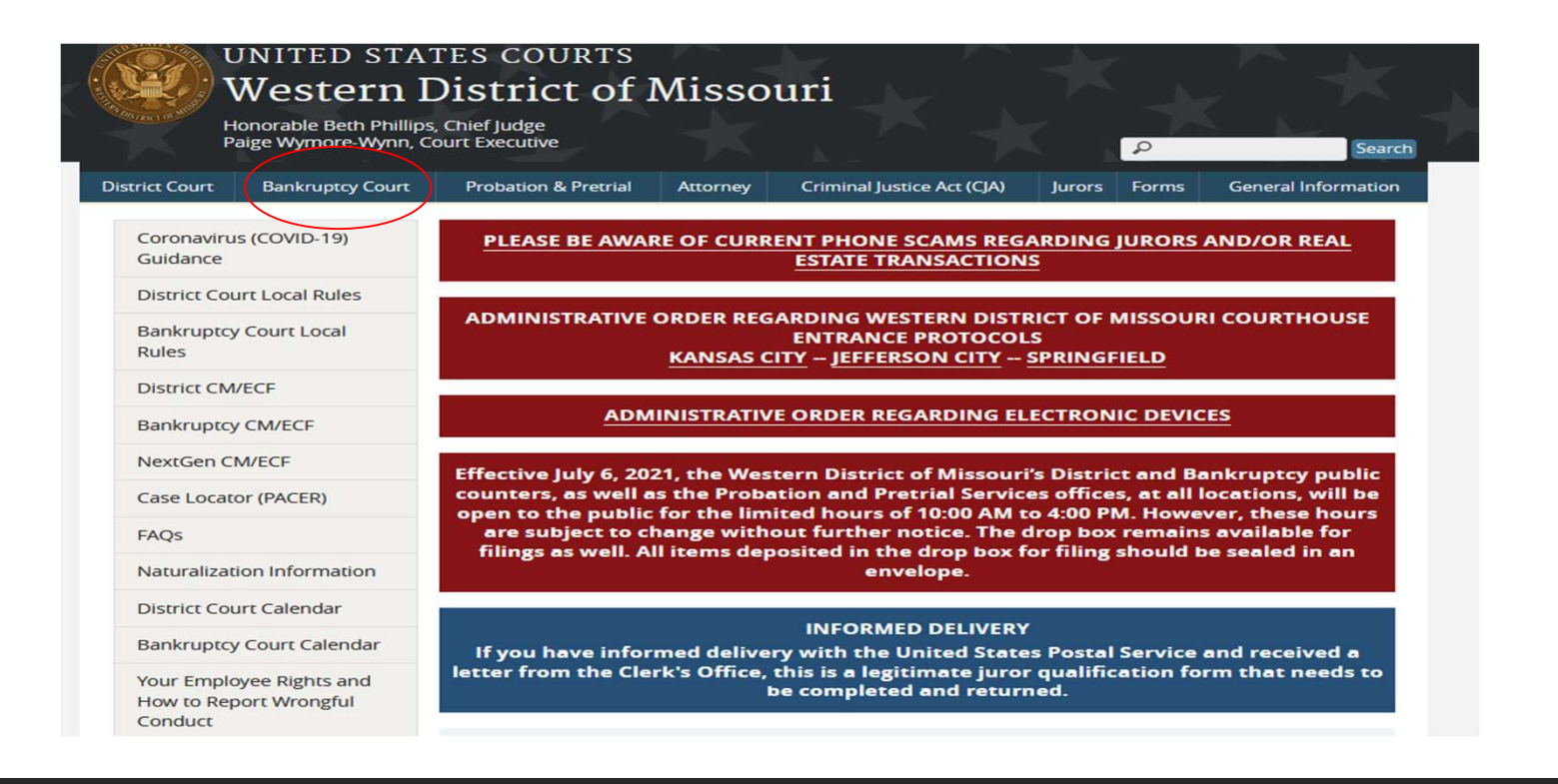

### Phone Hearing Information

**Court Hearing**<br>Information

#### **Bankruptcy Court Calendar**

#### 2023 Docket Dates

Phone hearing information (except for KC Ch 13 motion dockets): Judge Fenimore - 1-888-251-2909; access code 2332127 Judge Dow - 1-877-336-1280; access code 9715711 Judge Norton - 1-888-204-5984; access code 9973398

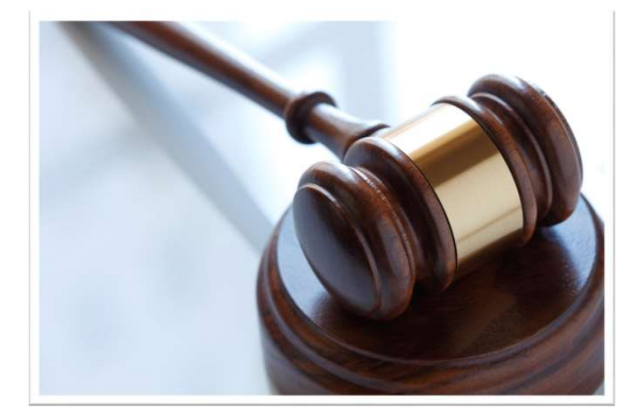

### Running a hearing calendar

▶ 1) You can run it from the court's website by going to www.mow.uscourts.gov/bankruptcy and then go to the bottom left of the screen and click on "Bankruptcy Court Calendar". This will take you to a screen where you can search by date or within a date parameter and then you can select the grey boxes at the top to have a more specified search result. Please note that this search does include 341 hearing dates so you can eliminate those dates by choosing they type of hearing in the far right category or by choosing the "Judge" category as the 341 meeting dates show up as "(Not Assigned)".

### Court Hearing Information <sub>Court Schedule: Monday, April 17, 2023 - Monday, April 17, 2023</sub>

**Bankruptcy Court Calendar** 

From: 04/17/2023 Open Calendar Use the "From" and "To" boxes to change the date(s).  $To^{\perp}$ 04/17/2023 Open Calendar Submit

Note: Court schedules change frequently and often at the last minute. Please contact the court for more information

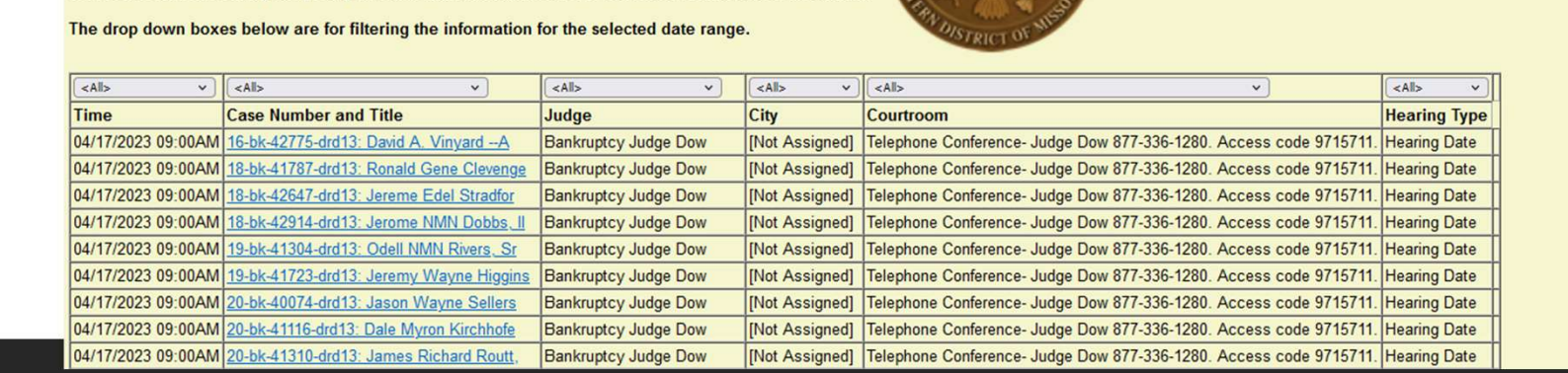

 2) The second way is by running a report in ECF under the "Reports" category at the top, and then choosing "Calendar Events" under the Hearing Information category. When you choose this Event, you will be given the choice to select to run a report for only cases in which you are linked or for a selected attorney.

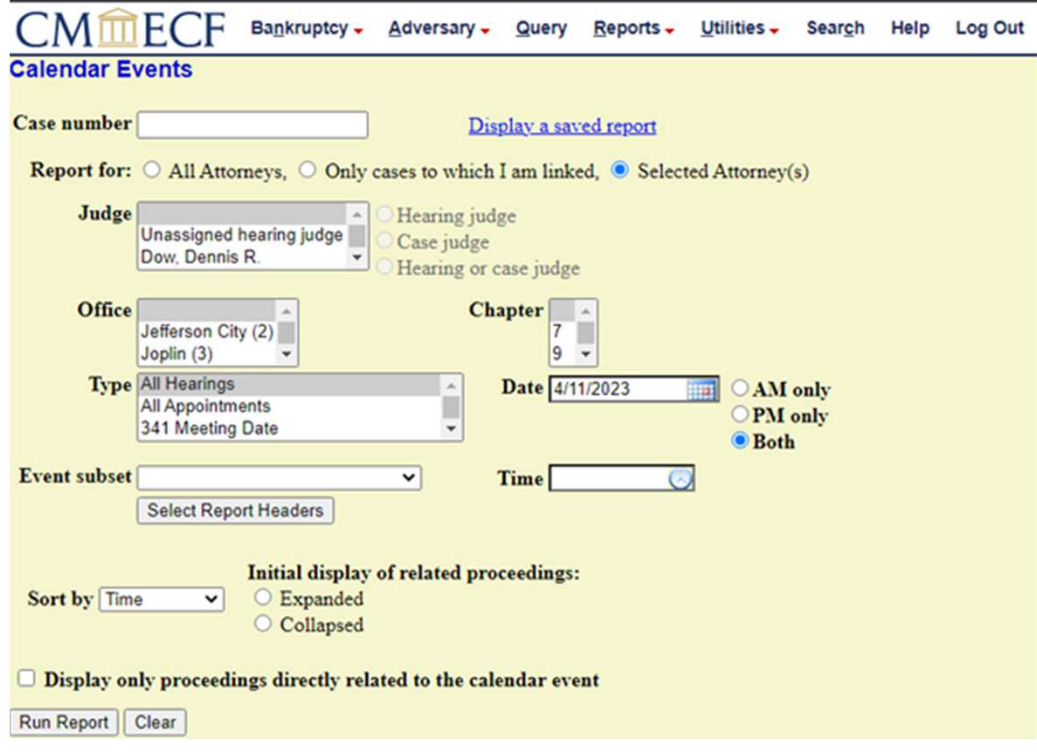

## Courtroom Deputy Directory

Judges **CM/ECF Login Bankruptcy FAQs** Debtors Creditors Appeals

Opinions

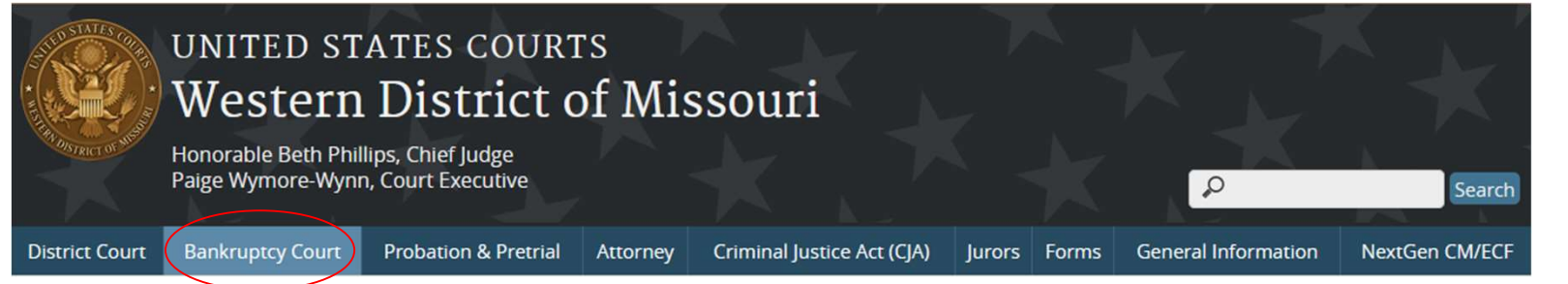

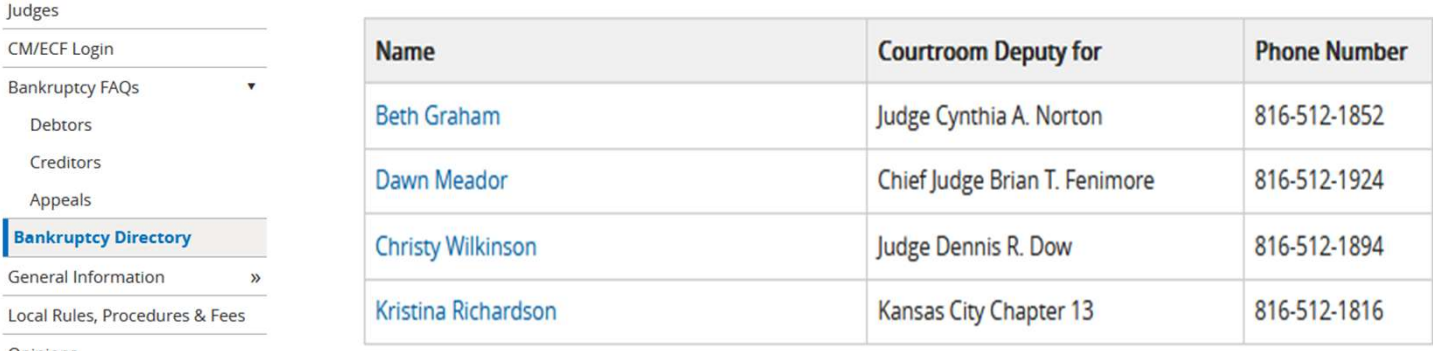

# Local Forms

### UNITED STATES COURTS Western District of Missouri

Honorable Beth Phillips, Chief Judge<br>Paige Wymore-Wynn, Court Executive

**District Court** 

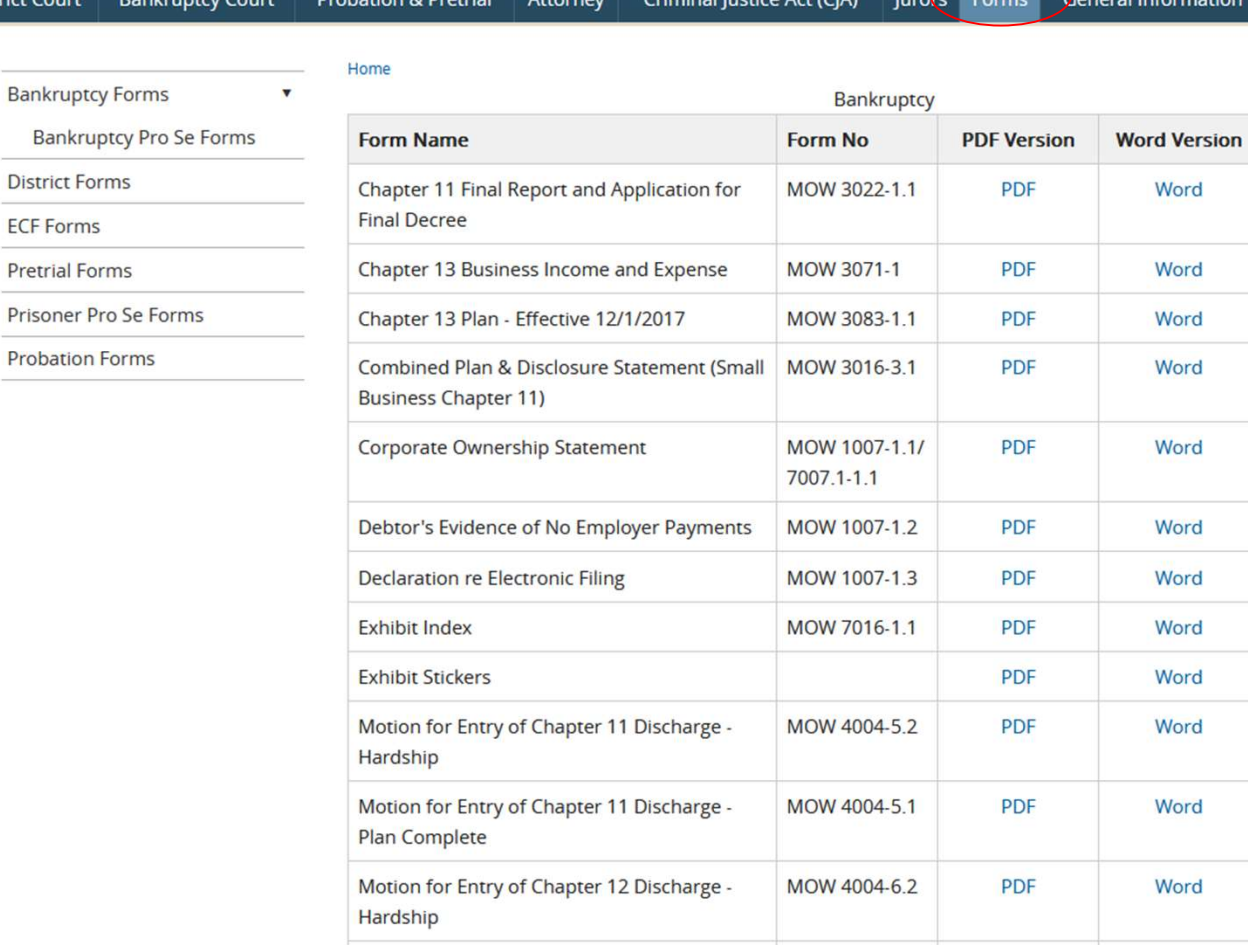

ു

### Federal Forms www.uscourts.gov/forms/bankruptcy-forms

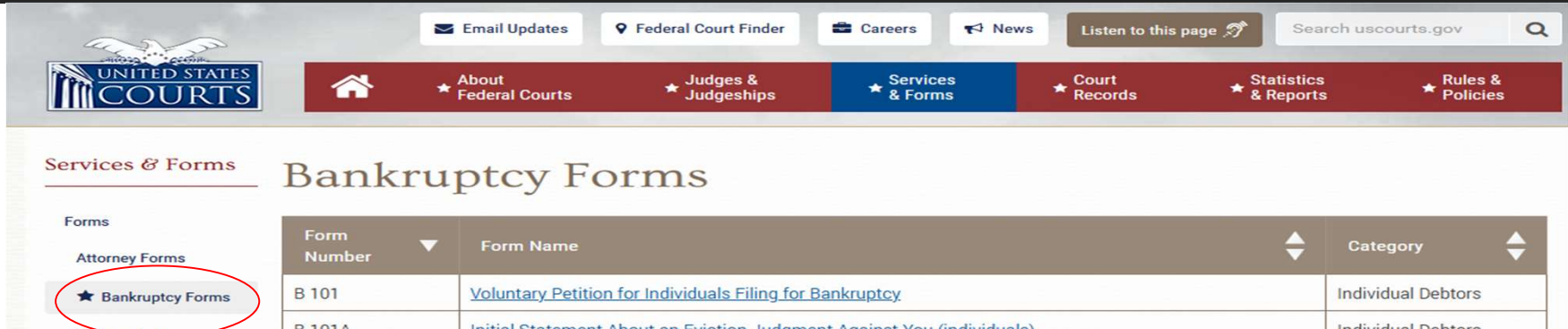

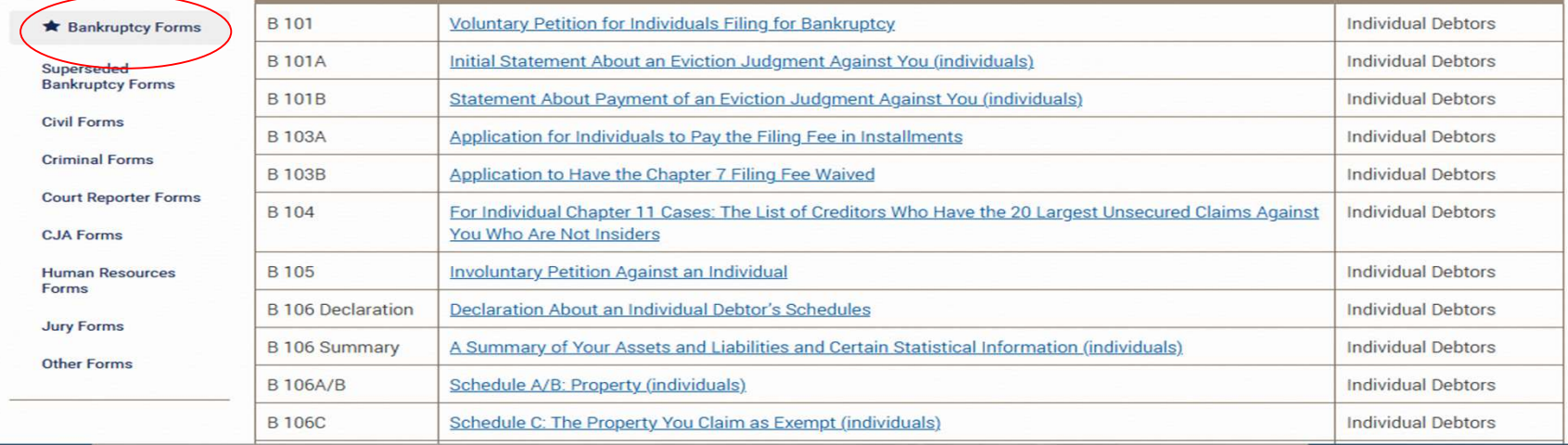

# Local Rules

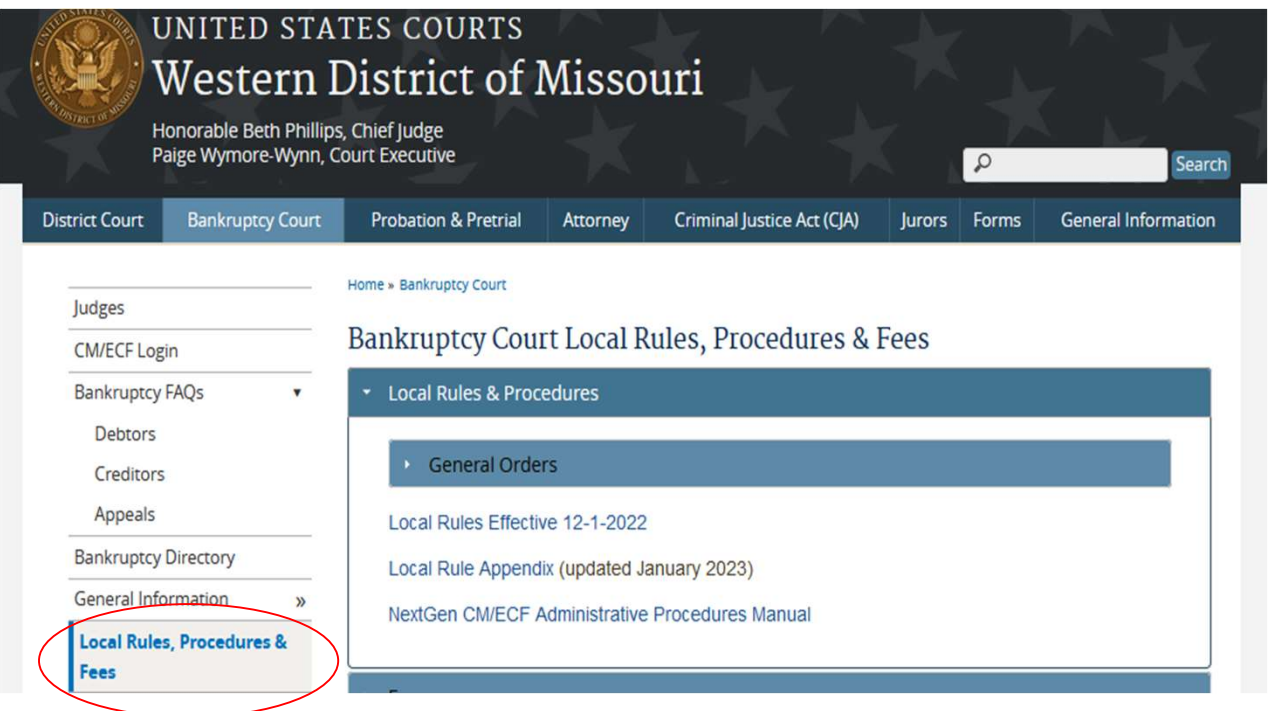

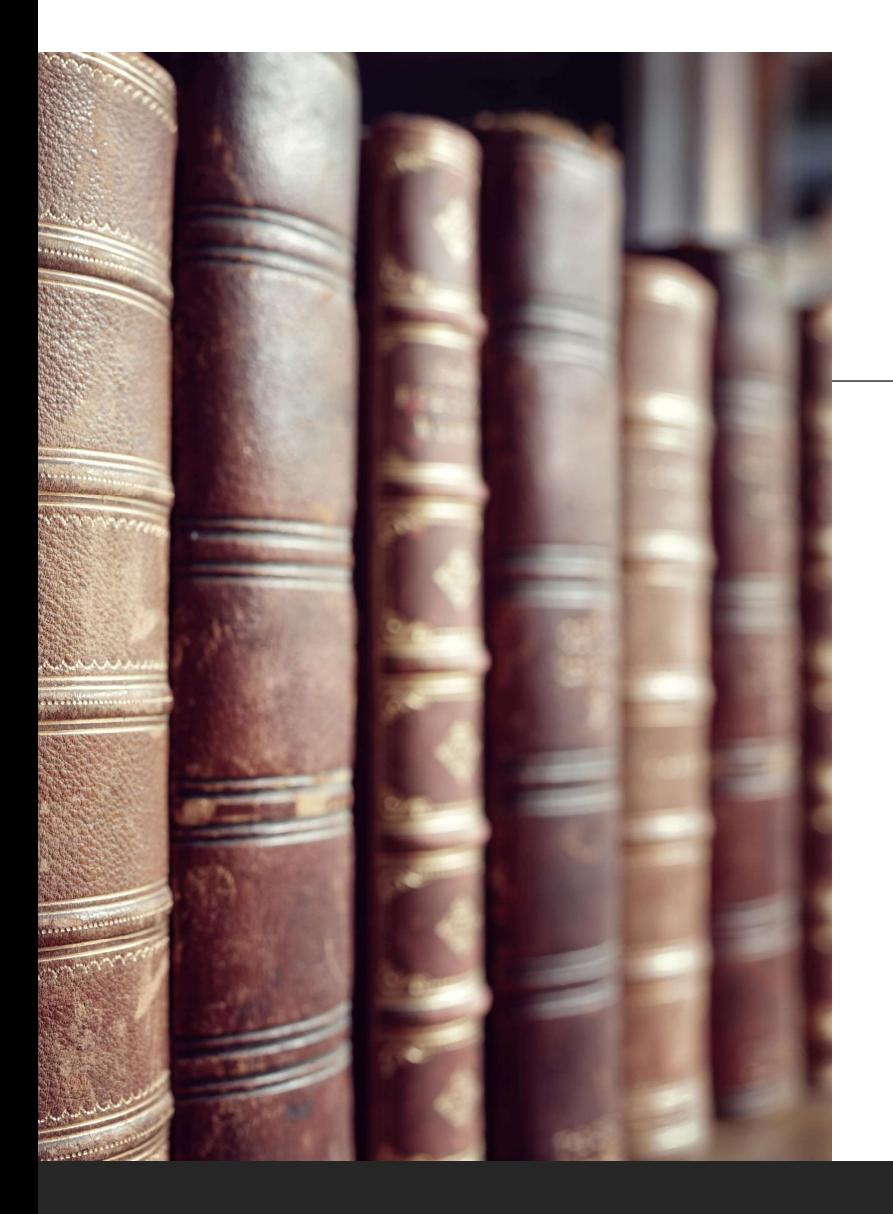

# Local Rule Highlights

Local Rule Highlights<br>
\*<u>LR 1016-1 Death of Debtor</u> – File a Suggestions of Death with the<br>
court within 30 days of debtor's attorney learning of the death of the<br>
debtor.<br>
\* LR 4001-1-(C) – witness and exhibits lists for court within 30 days of debtor's attorney learning of the death of the debtor.

Local Rule Highlights<br>\*LR 1016-1 Death of Debtor – File a Suggestions of Death with the<br>court within 30 days of debtor's attorney learning of the death of the<br>debtor.<br>\*LR 4001-1-(C) – witness and exhibits lists for Motions are no longer due at the initial hearing. If an Evidentiary Hearing is needed the Notice and Order will list a due date for filing witness and exhibit lists LOCAl Rule Highlights<br>
\*LR 1016-1 Death of Debtor – File a Suggestions of Death with the<br>
court within 30 days of debtor's attorney learning of the death of the<br>
debtor.<br>
\*LR 4001-1-(C) – witness and exhibits lists for Mot

included in your motion or attached

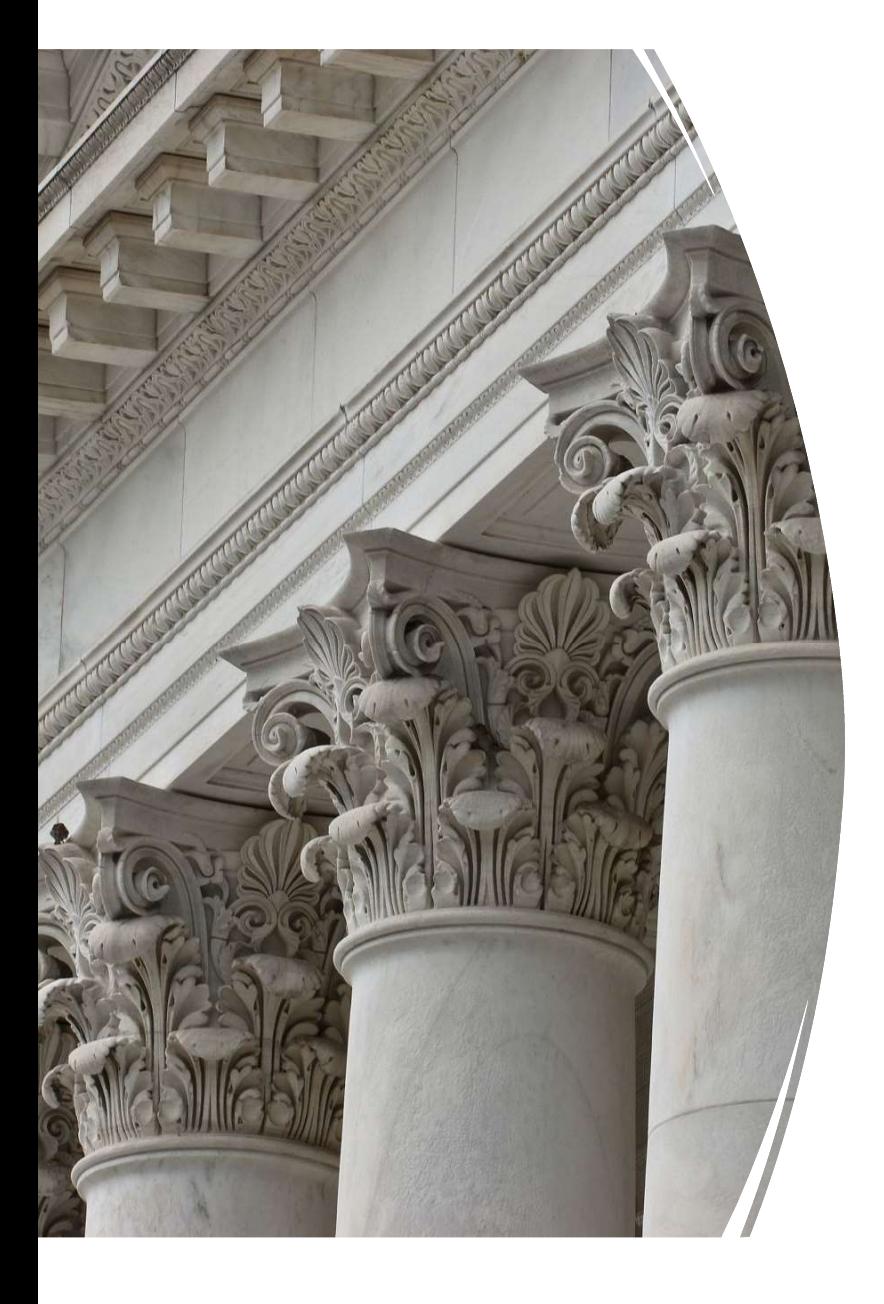

# Courtroom Deputies

What We Do and What You need to know to be an informed filer: an information guide to get you through the murky waters of Motions, Proposed Orders and Other Document Filings

# Motions

**► Motions** – Shall be in writing and shall state with particularity, grounds for the relief requested.<br>
► Supporting Documents/Exhibits – if your Motion has Exhibits, attach<br>
them by checking "YES" under the "Browse" bo **Iotions** – Shall be in writing and shall state with particularity, grounds for the relief requested.<br>  $\triangleright$  Supporting Documents/Exhibits – if your Motion has Exhibits, attach<br>
them by checking "YES" under the "Browse" them by checking "YES" under the "Browse" box after you browse and<br>Attachments to Document: O No IO Yes Upload the motion to be filed.

 $\triangleright$  Once you click Next, the window will expand. This is where you would add the additional attachment (exhibit) to the motion. Note: you will need to either use the drop-down to select the Category or type in a description of the attachment.

 $\triangleright$  If you forget to attach your exhibits during this Process, you can use the event Support Documentation -  $\triangleright$  Do not use Support Documentation to upload a MATRIX. If you forgot to attach a separate Certificate of Service showing who was served, there is a different event

- When filing Exhibits, make sure your Exhibits are clearly marked correctly (Plaintiff/Movant uses #'s; Defendant/Respondent uses letters). Use the Court's Exhibit Index form found on the form page on the Court's website under MOW 7016-1(E). Enter each Exhibit separately in ECF so the Judges can access them easily.
- ▶ Make sure the Exhibits are redacted before filing pursuant to Fed. R. Bankr. P. 9037, or other applicable law. If exhibits are not redacted when filed, you will be contacted and will have to file a request to redact and pay the required filing fee.

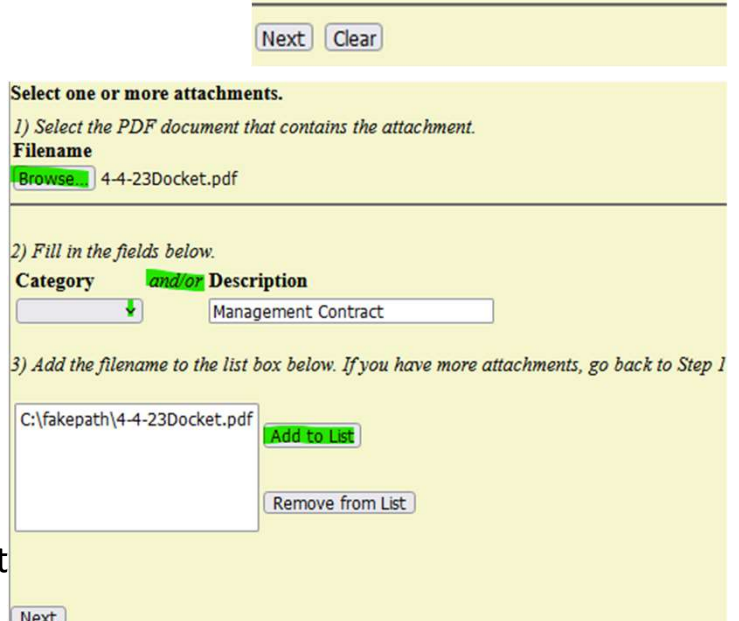

- $\triangleright$  Exhibit Notebooks
	- $\triangleright$  If exhibits total 200 pages or more, the Exhibit Notebook must be provided to the Judge by the due date for Exhibits set out in the case. If you are unsure of the judges' preference for the notebook, reach out to the appropriate CRD.
- Notice As Patrick had previously mentioned, determine whether the Judge's preference for the notebook, reach out<br>
to the appropriate CRD.<br>
Notice As Patrick had previously mentioned, determine whether the Motion you a you look to Local Rule 9060-1 (G-J) you can get a list of most documents which require Notices or which are noticed by the Court. Exhibit Notebooks<br>
Exhibits total 200 pages or more, the Exhibit Notebook must be provided to the Judge by the due date<br>
for Exhibits set out in the case. If you are unsure of the judges' preference for the notebook, reac ► Exhibit Notebooks<br>
► If exhibits set out in the case. If you are unsure of the judges' preference for the Judge by the due date<br>
for Exhibits set out in the case. If you are unsure of the judges' preference for the no
- without a proper certificate may be denied.
	- $\triangleright$  The Court cannot tell you what parties are required to be served on a pleading, as this is giving legal advice.
	- pleading or on a separate, captioned certificate, stating:
		- $\checkmark$  the manner and date of service, each person served, either by name or reference to a standard mailing list, including electronic notice using the Court's ECF system.
	- $\triangleright$  Example: I hereby certify that on January 1, 2020, the foregoing was delivered via e-mail to the parties that are registered to receive electronic filings on ECF, and regular first class, postage prepaid to the parties that are not registered to receive electronic filings on ECF. Any omissions in this type of Certificate of Service?
	- $\triangleright$  A copy of the matrix for a specific case can be found in the Reports tab in ECF and then choosing "List of Creditors" under the Case Information title.

# tips for CoMMonly used Motions

### $\triangleright$  Motions to Expedite, Waive Notice, Shorten Time

- 
- **Inter State Separately Filed Separately from the Motice, Shorten Time**<br>
Filed separately from the Motion<br>
A Make sure you file it using the correct event "Motion to Expe<br>
Expedite Hearing" or "Motion to Shorten Time", whi Make sure you file it using the correct event "Motion to Expedite Hearing" or a "Motion to Waive Notice or Expedite Hearing" or "Motion to Shorten Time", whichever relates to your request (Yes, there is a difference between them)
- $\triangleright$  Do not include a response deadline within the Motion in which you want the ruling on.

### $\triangleright$  Motion to Extend Time

- $\triangleright$  Be sure to choose a date, not just "30 days"
- $\triangleright$  Be sure the date you are extending to is a date the court is open (i.e. don't choose a weekend or holiday), If you choose a date the court is closed, the deadline will be extended to the next business day.

### $\triangleright$  Motion to Reinstate Case

- $\triangleright$  Make sure you select the correct form and use the correct event. Make sure you use the form from the Court's Form page as it has pertinent information that is required.
- $\triangleright$  You may also need to pay a fee, depending on whether the case has been dismissed, dismissed and closed, or closed without being dismissed. See the forms page on the Court's website and/or Local Rule 1017-1(E), Local Rule 4004-3, and/or Local Rule 5010-1.

### $\triangleright$  Motion to Retain/Spend Tax Refund vs. Motion to Retain a Portion of Tax Refund

 $\triangleright$  Only use the Motion to Retain a Portion if you are not retaining the whole amount of your refund. If you are turning an amount over to the Trustee for example, you would use the Motion to Retain a Portion.

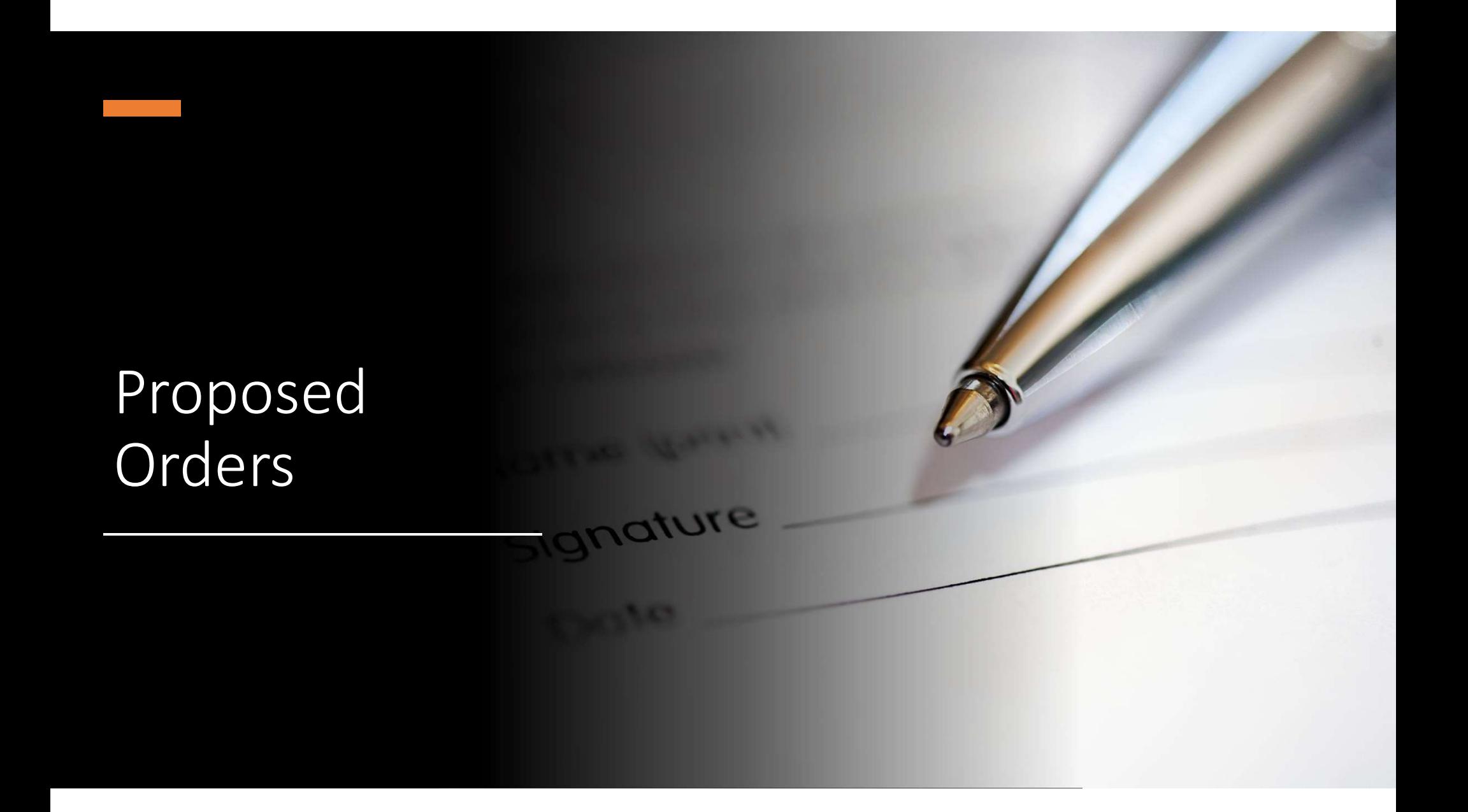

- $\triangleright$  Proposed Orders –Local Rule 9050-1 provides that the Court will enter orders in a text format on the court docket.
	- $\triangleright$  If specific language is required in an order, a proposed order shall be submitted to the assigned courtroom deputy via e-mail after the hearing or expiration of the response deadline.
- $\triangleright$  The proposed order shall be submitted in Word format and include a complete signature block **osed Orders** -Local Rule **9050-1** provides that the Court will enter orders in a text format on the docket.<br>If specific language is required in an order, a proposed order shall be submitted to the assigned courtroom depu is an Agreed Order it will have more than one signature block.
	- $\triangleright$  Please make sure that all signature blocks are included on a proposed order.
		- $\triangleright$  **Never** type in the "signature" of the Judge.
		- $\triangleright$  Do not include a certificate of service or put the Approved by signature blocks before the Judges signature block.
		- $\triangleright$  Do not put '###' at the end of your proposed order (This is something you will see in Kansas).

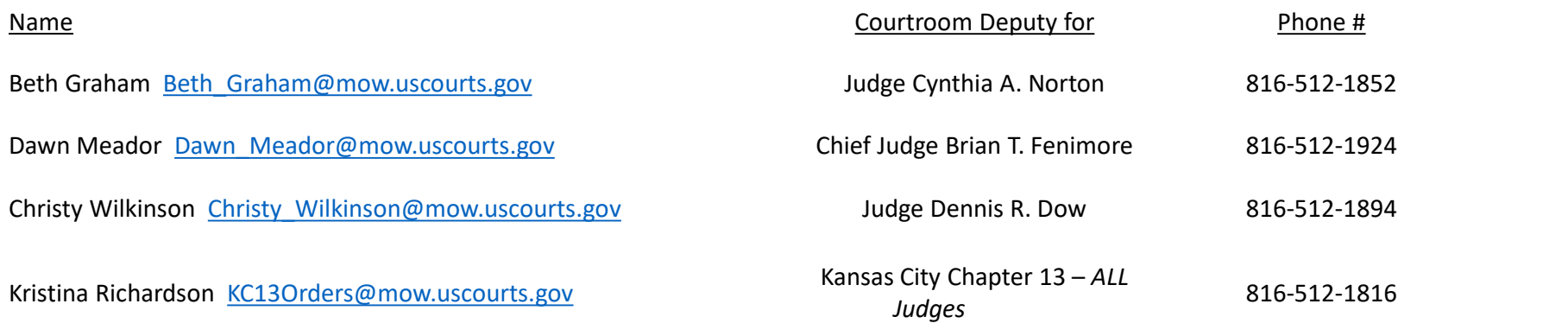

# Other Specific Documents

- Responses Pursuant to Local Rule 9013-1(C and D), unless otherwise provided, respondent shall file a response, any<br>memorandum of authority, opposing affidavits for summary judgment motions, and supporting documents with memorandum of authority, opposing affidavits for summary judgment motions, and supporting documents within 21 days after service of the motion. Responses shall address the merits of the motion and, if applicable, set out actions to remedy the particular problem. Failure to comply with this requirement may result in a ruling on the motion without a hearing. Do not include a Motion to Continue or Extend Time within your Response, such relief would have to be filed as a separate document.
	- $\triangleright$  If a Response is filed to a Motion and a prior hearing has not been set, the Courtroom Deputy will most likely set a hearing on the related Motion. The Movant (filer of the Motion) will be required to serve the Hearing Notice on all required parties, but always refer to the hearing notice regarding direction of service.

### $\triangleright$  Objections to Exemptions –

- $\triangleright$  If an Amended Schedule C is filed, the court will not DENY the Objection to Exemptions, instead we enter an order Granting as it is to the prior filed Schedule C and the newly filed Schedule C stands. If the Trustee has an issue with the Amended Schedule C, a new objection to exemptions will be filed.
- With the American or the motion. Nesponses shall adores the mellits of the motion and, it applicable, set out acconsisted the particular problem. Failure to comply with this requirement may result in a ruling on the motion scheduled hearing, the movant must contact the assigned courtroom deputy by e-mail or telephone. Do not file as a Motion to Withdraw if you are withdrawing your own document. Do not attach a copy of the document being withdrawn in lieu of a Request for Withdrawal when not using a text event.

Notice of Amendment – If you are adding creditors and/or filing amended schedules D, E/F, G and/or H,<br>then you must include a Notice of Amendment with the appropriate filing fee. There is a Form on the<br>Court's forms page then you must include a Notice of Amendment with the appropriate filing fee. There is a Form on the Notice of Amendment – If you are adding creditors and/or filing amended schedules D, E/F, G and/or H,<br>then you must include a Notice of Amendment with the appropriate filing fee. There is a Form on the<br>Court's forms page a the Notice). You can attach an additional sheet to show all new creditors if needed. Be sure you add all the missing creditors at once so you only pay the fee one time. If you file multiple Notice of Amendments, you will owe a fee for each one filed separately. An Amended Matrix must be filed in ECF listing only the additional creditors. Debtor must serve amendments to schedules, matrices and statements of affairs on affected entities, the United States Trustee, and the trustee in the case in time to comply with applicable provisions of §523(a)(3), with a Notice as shown in the next screen.

#### UNITED STATES BANKRUPTCY COURT WESTERN DISTRICT OF MISSOURI

IN RE: ) Enter debtor(s) name )

#### NOTICE OF AMENDMENT OF SCHEDULES D, E/F, G OR H (ADDITION OF CREDITOR(S))

) and the set of  $\mathcal{L}$  and  $\mathcal{L}$  and  $\mathcal{L}$ 

UNITED STATES BANKRUPTCY COURT<br>
WESTERN DISTRICT OF MISSOURI<br>
(S)<br>
Debtor(s)<br>
(Sase No. Enter Case No.<br>
NOTICE OF AMENDMENT OF SCHEDULES D, E/F, G OR H (ADDITION OF CREDITOR(S))<br>
Eby notified that the debtor(s) has filed a You are hereby notified that the debtor(s) has filed amended schedule(s) of debt to include creditor(s) listed below or on the attachment. Debtor's counsel must also separately provide you a copy of the debtor(s)' full Social Security Number. Liter debouls)<br>
Monte below in the creditor of SCHEDULES D, EF, 6 OR H (ADDITOR) 5)<br>
was the hereby notified that the debouts) has first amended schedule(s) of debt to include ensition/s) literation on the attachment. De **KOMIX OF FIRING OF AMANDAMAPT OF SCHUDULES D. U.F. G. OR H (ADDITION)**<br>They of the debtorific that in electrical as silled and order to debt complete order for filing complete order to discharge of the debtor interesting

- 1. Creditor (name and address): Enter creditor(s) name
- 2. Claim (amount owed, nature of claim, date incurred): Enter claim information
- 3. This claim has been scheduled as [mark one] ☐priority; ☐secured; ☐general unsecured.:
- 4. Trustee, (name, address, and phone) if one has been appointed: Enter trustee name
- 5. Original deadline for filing proofs of claim: Enter date [Input date from 341 meeting notice.]

#### Also, check the applicable provision below:

 $\Box$  This is a no-asset case. It is unnecessary to file a claim now. If it is determined there are assets to distribute, creditors will receive a notice setting a deadline to file claims.

 $\Box$  This claim was added to the schedules after the deadline for filing claims stated above or the claim deadline will pass within 30 days. The creditor has 30 days from the date of service below to file a proof of claim. https://ecf.mowb.uscourts.gov/cgi-bin/autoFilingClaims.pl 1. Creditor (name and address): Enter creditor(s) name<br>
2. Claim (amount oved, nature of claim, date incurred)! Enter daim information<br>
4. Trustee, iname, addressive and phonostic productions (Eigenberg Elemental unsecured

bin/autoFilingClaims.pl

#### Also, check the box below if applicable:

 $\Box$  This claim was added to the schedules after the deadline for filing claims stated above or the claim deadline will pass within 30 days. The creditor has 30 days from the date of service below to file complaints.

#### Debtor's attorney (type name, address)

Certificate of Service: I, Enter text, certify the above notice and a separate notice of the full social security number of the debtor(s) was served on the above-named creditor(s) by first class, postage prepaid mail, on Enter a date.

Enter signature

Typed Name or Signature

# Other Topics of interest

→ Linking of Documents – Patrick touched on this, but just be sure to link your document to the correct related<br>document. I often see attorneys link their response back to a Notice and Order Setting Hearing instead of lin document. I often see attorneys link their response back to a Notice and Order Setting Hearing instead of linking it back to the Motion. inking of Documents – Patrick touched on this, but just be sure to link your document to the correct related<br>
document. I often see attorneys link their response back to a Notice and Order Setting Hearing instead of link

### $\triangleright$  Chapter 11s –

- $\triangleright$  Local Rule 1002-2 lists some of the Explanations of a Complex Ch. 11 case and what initial pleadings are generally filed as first day motions.
- $\triangleright$  If filing a Complex Ch. 11 case, you should be in contact with the Courtroom Deputy either prior to filing or as soon after filing to check the availability of the Judge for an emergency hearing.
- Rule 1002-3 talks about Small Business Ch. 11 cases and cases filed under Subchapter V.
- $\triangleright$  When filing the tax return which is a required filing, please be sure that you do redact the required fields even though the document is a protected document.
- Ch. 12s until you get to your Discharge which can be found under Local Rule 4004-6.

### $\triangleright$  Adversaries –

- $\triangleright$  CRD will issue the Pretrial Order and Summons.
- $\triangleright$  Movant to serve along with the Complaint and then file a Certificate of Service.
- $\triangleright$  If service is not made timely or properly, a request for Alias Summons needs to be filed in ECF.
- $\triangleright$  The Courtroom Deputy will issue a new Alias Summons to be served with the Original Pretrial Order if the dates are still workable, otherwise an amended pretrial order will be prepared.